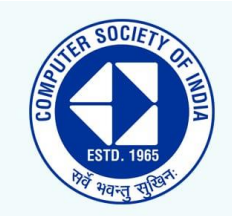

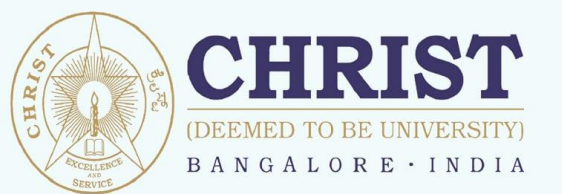

Department of Computer Science and Engineering Computer Society of India Presents Workshop O<sub>n</sub>

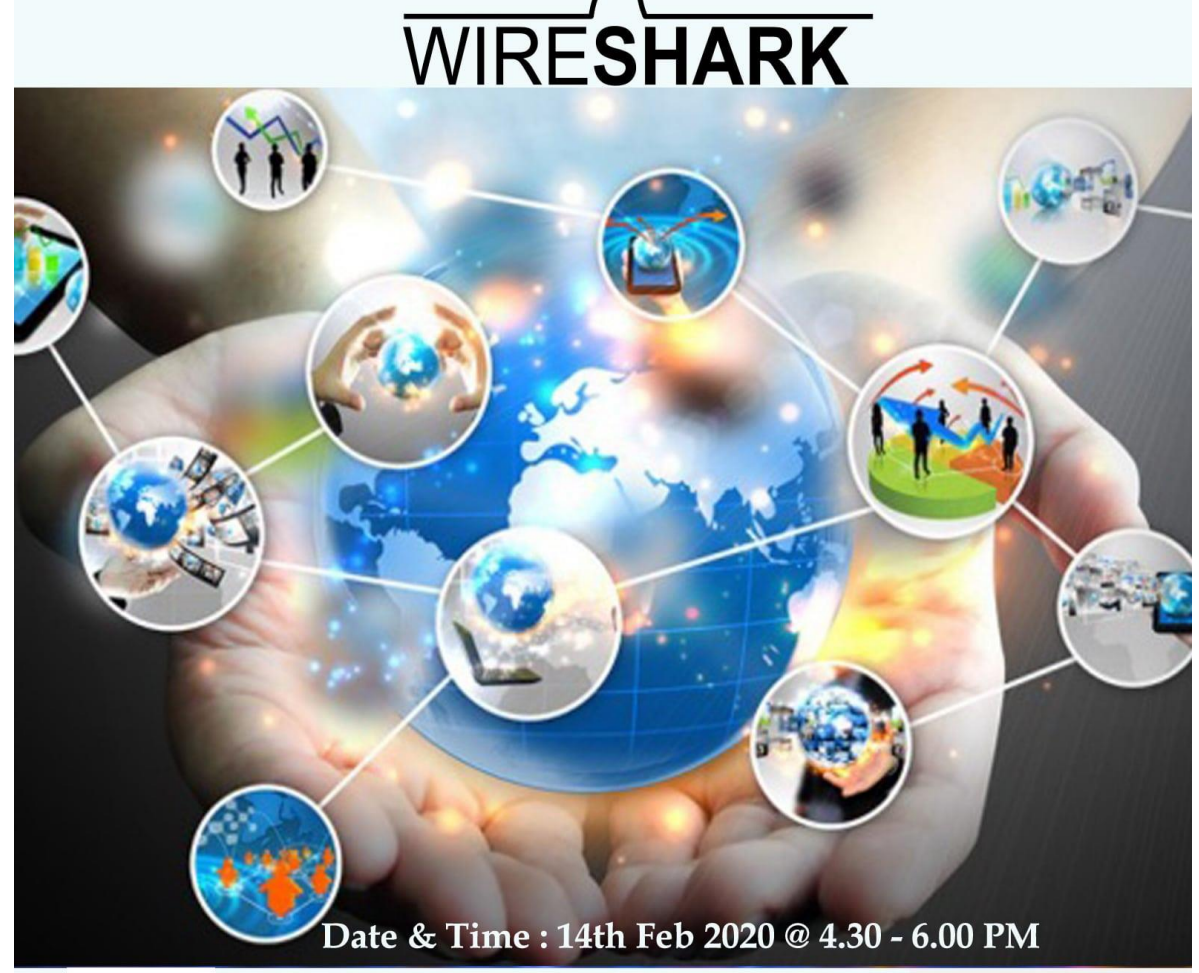

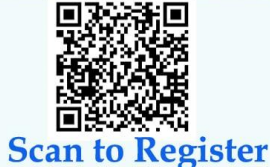

**Venue** Room No 218, First Floor, Second Block, Kengeri Campus.

Event Coordinator : Dr. Jayapandian N (jayapandian.n@christuniversity.in)

Department Vision: " To Fortify Ethical Computational Excellence"

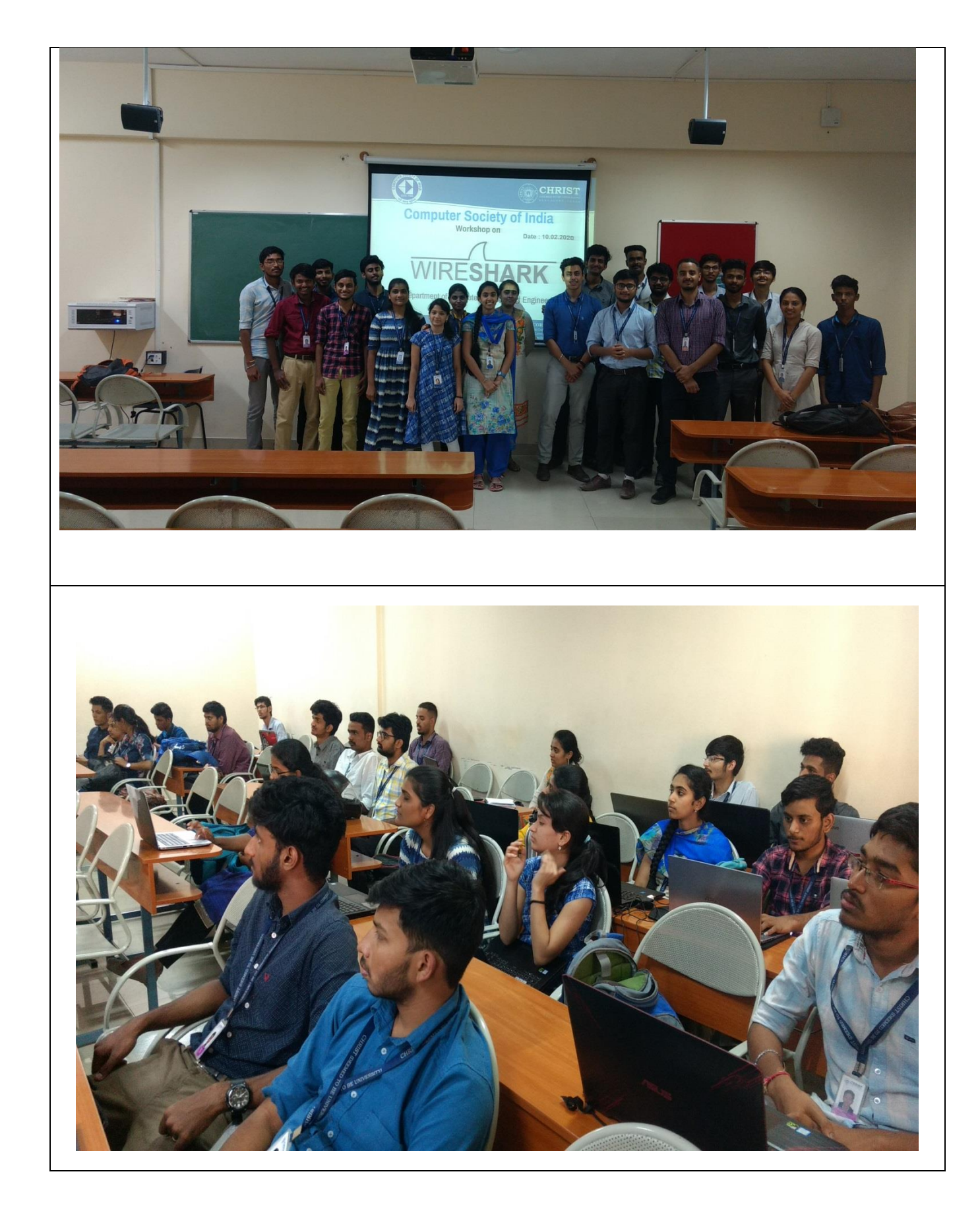

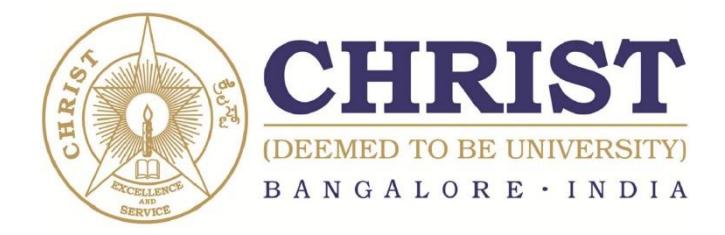

## **Department of Computer Science and Engineering Computer Society of India Event Report Workshop On WIRESHARK**

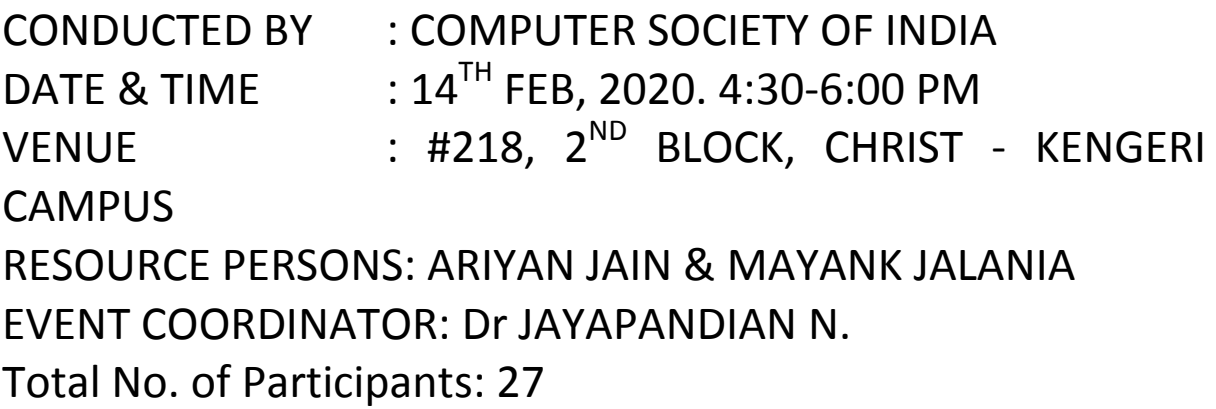

Wireshark is the world's foremost network protocol analyzer. It lets you see what's happening on your network at a microscopic level. It is the default standard across many industries and educational institutions.

Wireshark development thrives thanks to the contributions of networking experts across the globe. It is the continuation of a project that started in 1998.

CSI student Body of School of Engineering and Technology, Christ (Deemed to be University), took this initiative to reach out to student community of institute to introduce Wireshark and help the students to become industry ready.

Workshop was attended by more than 25 enthusiastic students. Every attendee was happy with the resource persons and were satisfied with the knowledge gained.

Trainers explained about the features & Funcationality of wireshark.

Features includes:

- [Deep inspection of hundreds of protocols,](https://www.wireshark.org/docs/dfref/) with more being added all the time
- Live capture and offline analysis
- Standard three-pane packet browser
- Multi-platform: Runs on Windows, Linux, OS X, FreeBSD, NetBSD, and many others
- Captured network data can be browsed via a GUI, or via the TTY-mode TShark utility
- The most powerful display filters in the industry
- Rich VoIP analysis
- Read/write many different capture file formats: tcpdump (libpcap), Pcap NG, Catapult DCT2000, Cisco Secure IDS iplog, Microsoft Network Monitor, Network General Sniffer (compressed and uncompressed), Sniffer Pro, and NetXray, Network Instruments Observer, NetScreen snoop, Novell LANalyzer, RADCOM WAN/LAN Analyzer, Shomiti/Finisar Surveyor, Tektronix K12xx, Visual Networks Visual UpTime, WildPackets EtherPeek/TokenPeek/AiroPeek, and many others.
- Capture files compressed with gzip can be decompressed on the fly
- Live data can be read from Ethernet, IEEE 802.11, PPP/HDLC, ATM, Bluetooth, USB, Token Ring, Frame Relay, FDDI, and others (depending on your platform)
- Decryption support for many protocols, including IPsec, ISAKMP, Kerberos, SNMPv3, SSL/TLS, WEP, and WPA/WPA2
- Coloring rules can be applied to the packet list for quick, intuitive analysis
- Output can be exported to XML, PostScript®, CSV, or plain text

Functionality Includes:

Wireshark is very similar to [tcpdump,](https://en.wikipedia.org/wiki/Tcpdump) but has a [graphical](https://en.wikipedia.org/wiki/Graphical_user_interface) [front-end,](https://en.wikipedia.org/wiki/Front-end_and_back-end) plus some integrated sorting and filtering options.

Wireshark lets the user put [network interface controllers](https://en.wikipedia.org/wiki/Network_interface_controller) into [promiscuous](https://en.wikipedia.org/wiki/Promiscuous_mode)  [mode](https://en.wikipedia.org/wiki/Promiscuous_mode) (if supported by the [network interface controller\)](https://en.wikipedia.org/wiki/Network_interface_controller), so they can see all the traffic visible on that interface including unicast traffic not sent to that network interface controller's [MAC address.](https://en.wikipedia.org/wiki/MAC_address) However, when capturing with a [packet](https://en.wikipedia.org/wiki/Packet_analyzer)  [analyzer](https://en.wikipedia.org/wiki/Packet_analyzer) in promiscuous mode on a port on a [network switch,](https://en.wikipedia.org/wiki/Network_switch) not all traffic through the switch is necessarily sent to the port where the capture is done, so capturing in promiscuous mode is not necessarily sufficient to see all network traffic. [Port mirroring](https://en.wikipedia.org/wiki/Port_mirroring) or various [network taps](https://en.wikipedia.org/wiki/Network_tap) extend capture to any point on the network. Simple passive taps are extremely resistant to tampering. On GNU/Linux, BSD, and macOS, with [libpcap](https://en.wikipedia.org/wiki/Pcap) 1.0.0 or later, Wireshark 1.4 and later can also put [wireless network interface controllers](https://en.wikipedia.org/wiki/Wireless_network_interface_controller) into [monitor mode.](https://en.wikipedia.org/wiki/Monitor_mode)

If a remote machine captures packets and sends the captured packets to a machine running Wireshark using the [TZSP](https://en.wikipedia.org/wiki/TZSP) protocol or the protocol used by [OmniPeek,](https://en.wikipedia.org/wiki/OmniPeek) Wireshark dissects those packets, so it can analyze packets captured on a remote machine at the time that they are captured.

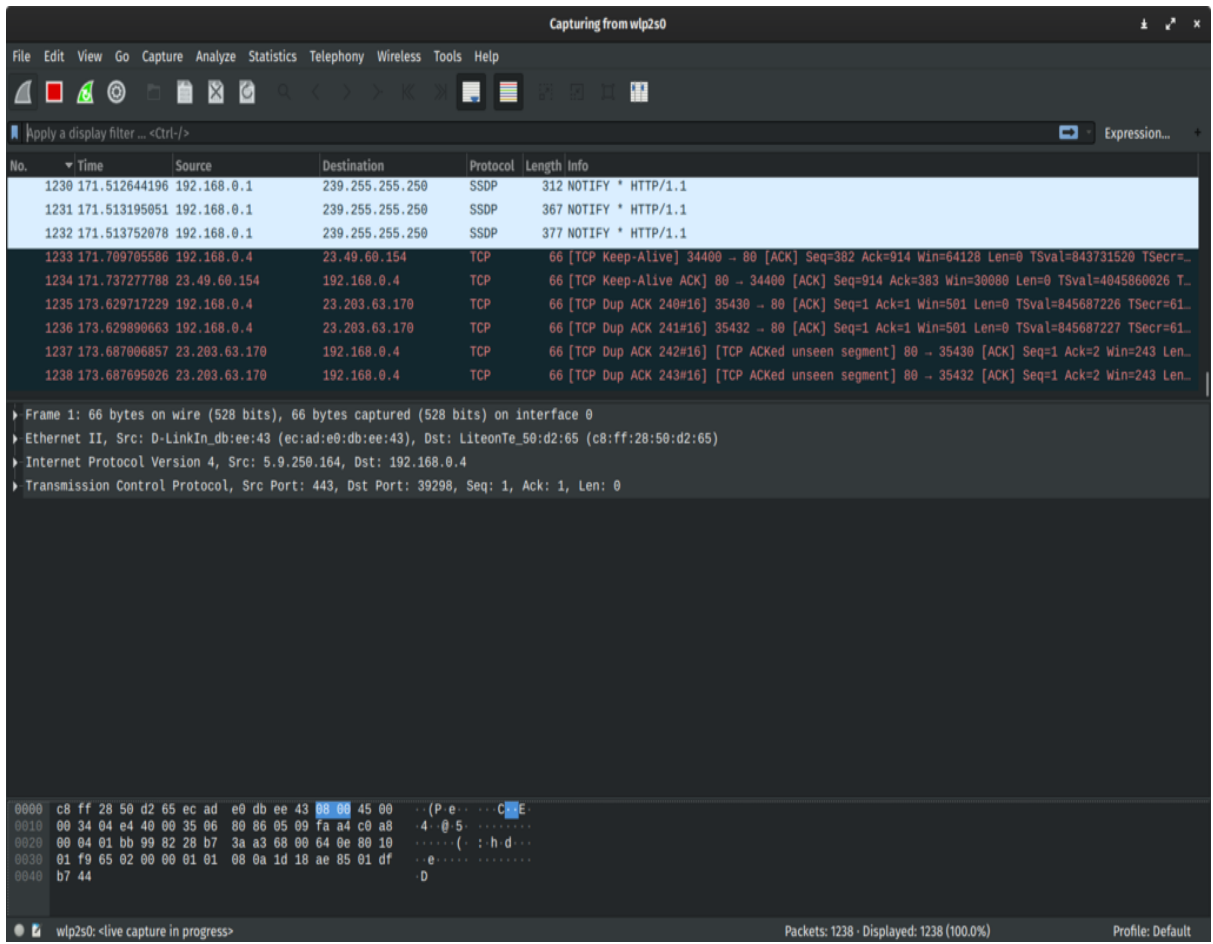

Overall the workshop was a huge success. It has provided the attendees a great exposure. It will definitely help each one of us to get Industry ready. It has also helped some students to start some research projects in the domain.

Kozlachandram

Head of the Department<br>
Computer Science and Engineering<br>
CHRIST (Deemed to be University)<br>
Bengaluru - 560 074

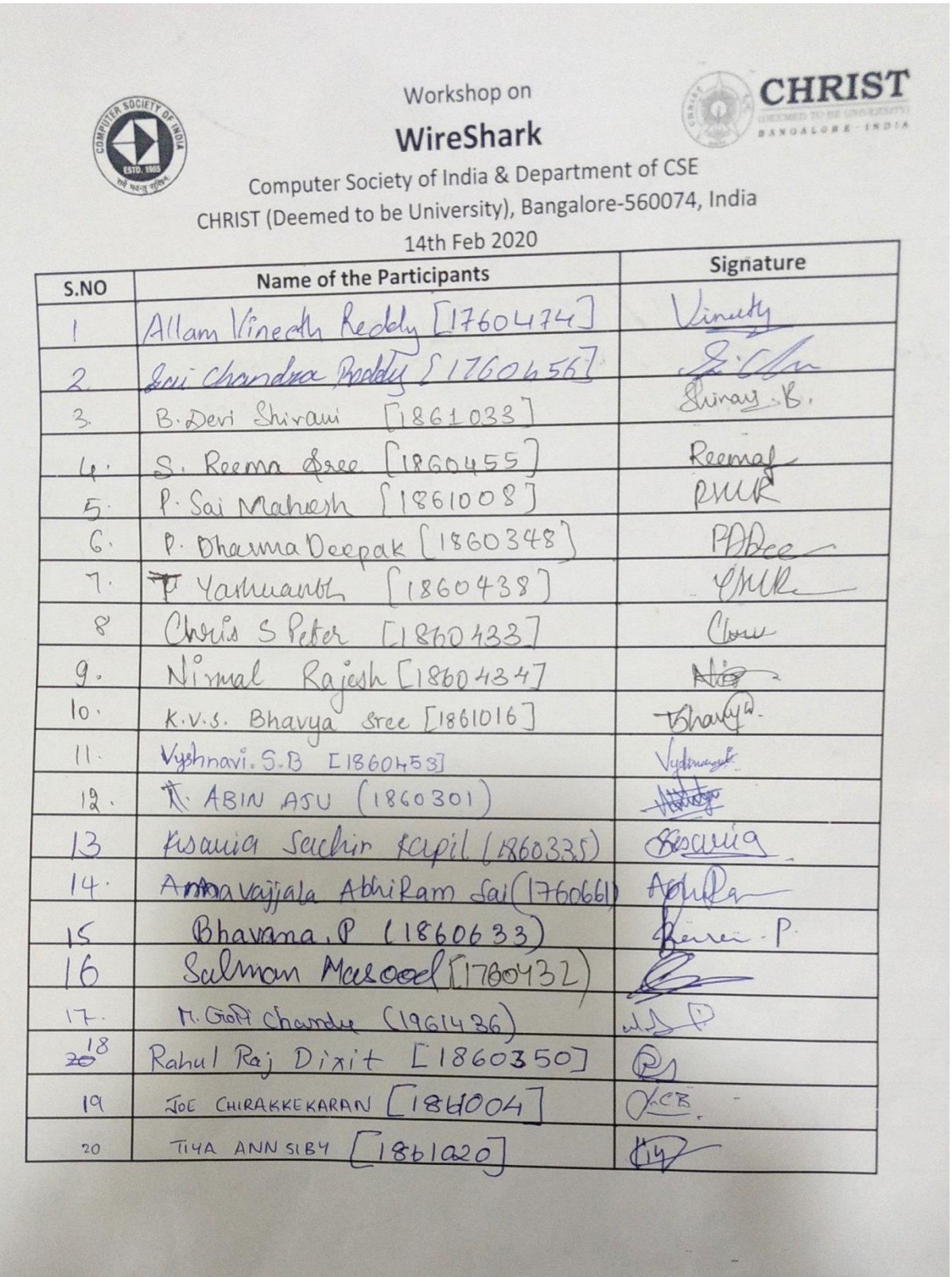

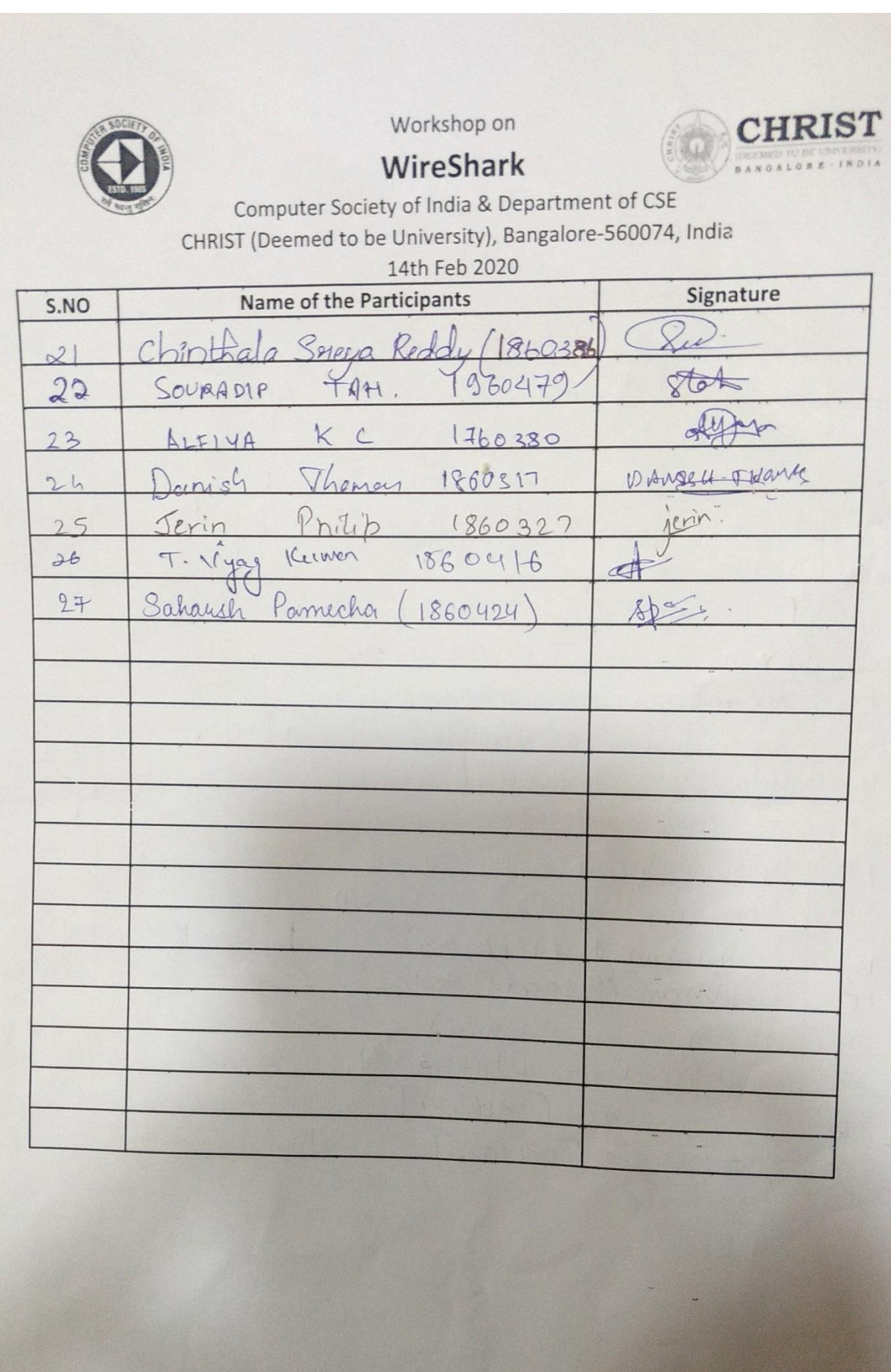